## **新WEB見積・発注システム アカウント移行方法及びシステム概要のご紹介**

※新システムは7月17日(水)12時以降よりご利用いただけます。

## 旧システムから新システムへのアカウント移行方法

① 7月16日、貴社ご担当者様宛に

『 「GRAFTEKT」 WEB見積・発注の新旧アカウント連携作業のお願い [24/7/17より] 』 というタイトルのメールを弊社(gftsupport@tjmdesign.com)よりお送りいたしますのでご確認ください。

\*迷惑メールに入ってしまう場合がございます。メールボックス内をご確認ください。

\*メール内のURLへのアクセスは7月17日12時のリリースと同時に可能となります。

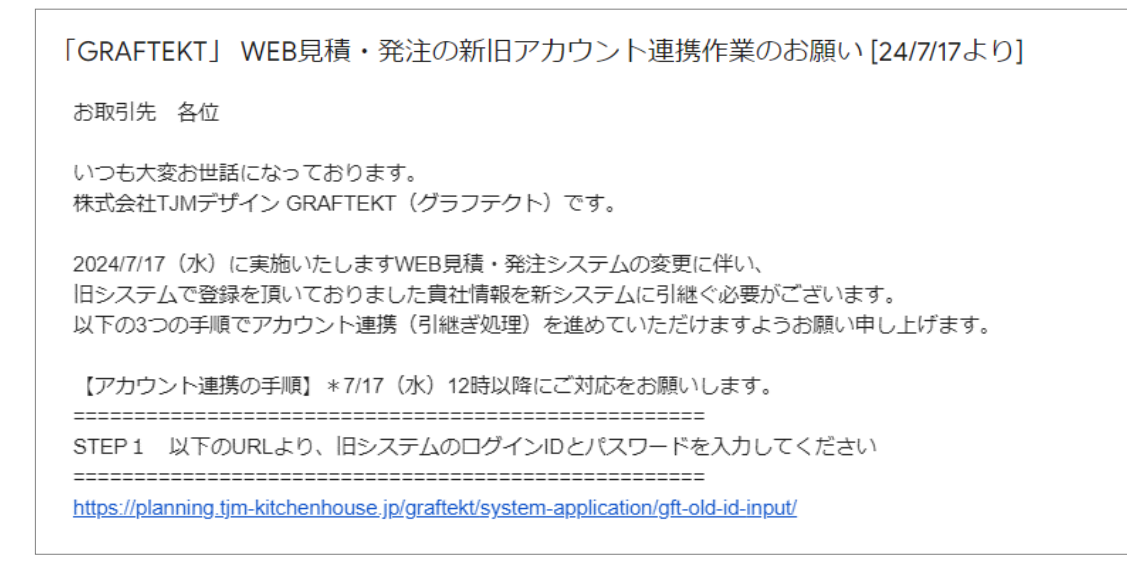

② 7月17日12時以降、

①のメールに記載されている手順に従ってパスワードの設定をお願いします。 設定したID・パスワードで新システムにログインいただけます。

※ 万が一メールが届かなかった場合は、**[こちら](https://planning.tjm-kitchenhouse.jp/master/graftekt/manual/operation_registration_condition.html#oldsystem-account)**のマニュアルで登録方法をご確認ください。

## 新システムを貴社内の複数名で使用する場合

新システムでは、上記の手順を完了された方が自動的に管理者となり、ユーザーの追加・削除を行うことができます。 **[こちら](https://planning.tjm-kitchenhouse.jp/master/graftekt/manual/operation_guide_usermanagement.html)**のマニュアルよりご確認ください。

従来と同じく、WEB上で見積と図面を作成することが可能です。

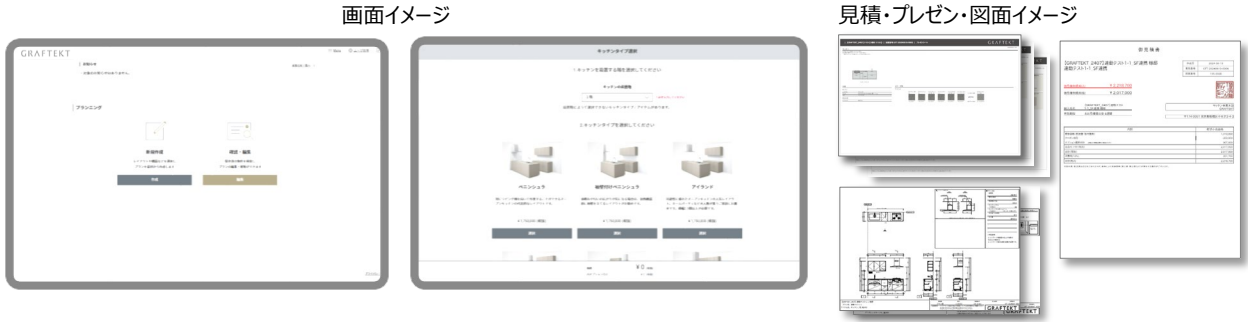

拡充した商品ラインナップに合わせた画面設計となります。

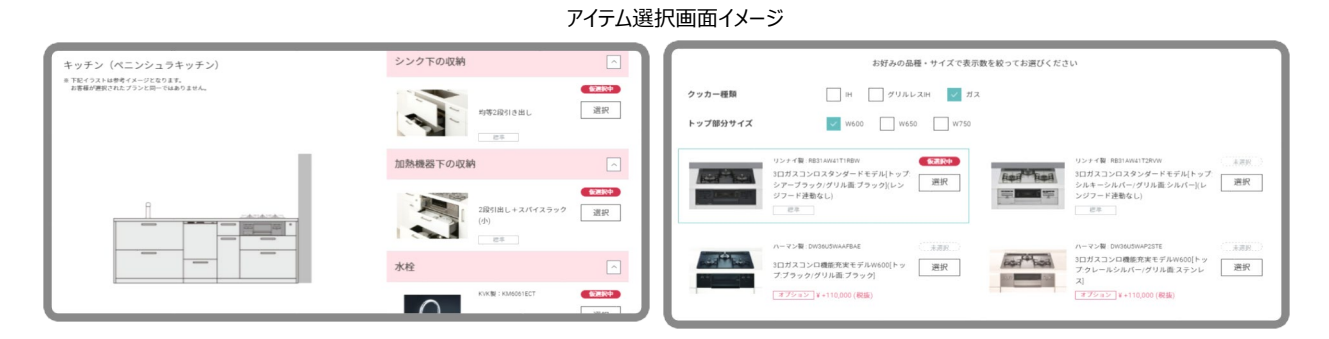

## 新旧システム比較表

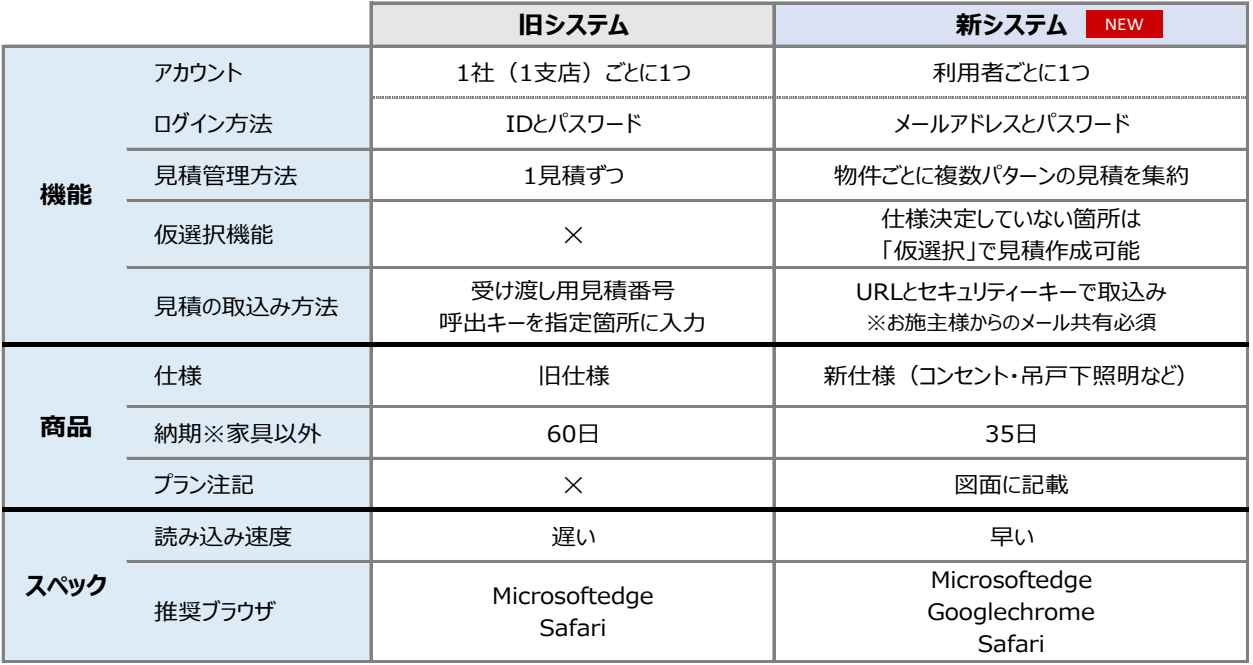

【本件に関するお問い合わせ】 株式会社TJMデザイン ナビダイヤル:0570-001-153 サポート窓口:gftsupport@tjmdesign.com 受付時間:月~金 10:00~12:00, 13:00~17:00 休業日 :土日祝・夏季休業・年末年始